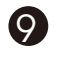

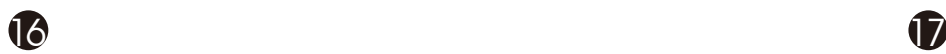

**Detlixx** 

## English(US/UK)

**Introduction**<br>PERIBOARD can create flexible, convenient and wireless working environment with its design. It offers a reliable 2.4GHz high frequency penetration, low interference, and omni-directional signal

transmissions with 10 meters receiving distance.

**CAUTION!!**<br>- To avoid permanently damaging the keyboard, you must install the batteries with the positive and negative terminals being on the correct direction. Instructions can be found within the battery

PERIBOARD is an ideal solution for home and office needs. It is easy to install and use with Digital Multimedia Applications such as Media Center PC, Home Theater PC, Internet TV, and Car PC. **System Requirements**

- Operating System: Microsoft Windows ME/2000/XP/Vista/7

- 1 x Free USB Port

<sub>mpartment</sub>

The following steps initiate a connection process of the PERIBOARD to your PC.

**Installation Process** 1. Turn ON the PC: 2. Insert 2xAAA Batteries 3. Plug the USB Receiver into a free USB Port

**VALUE**<br>CREATOR

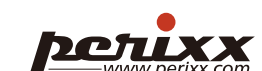

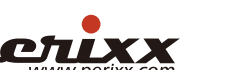

**VIGYÁZÁT!!**<br>- A billentyűzet javíthatatlan meghibásodását elkerülendő, az elemek behelyezésekor ügyeljen arra, hogy a pólusokat megfelelő irányba állítsa. Az utasítások az elemrekeszben találhatók.

4. The device will be automatically detected by the PC, and it should be ready to work 5. If the device is not working, please press the tiny button on the USB Receiver 6. Press the "Connect" on the keyboard, and it should be ready to work 7. If the device is still not working, please repeat the process from step 1

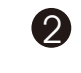

## **P.O.T.L.XXX**

Magyar (HU)

**Bevezetés** A PERIBOARD kivitelezése révén rugalmas, kényelmes és vezeték nélküli munkakörnyezet kialakítására képes. Jellemzői a megbízható, 2,4 GHz nagy frekvenciájú áttörés, alacsony interferencia és mindenirányú jelközvetítési lehetőség 10 méteres körzetben.

A PERIBOARD ideális megoldás az otthoni és irodai felhasználóknak. Telepítése egyszerű és könnyen használható olyan digitális multimédiás alkalmazásokkal, mint a Média Center PC, Házimozi PC, Internet TV és Autós PC.

> 3. Συνδέστε τον USB δέκτη σε διαθέσιμη θύρα USB . Η συσκευή θα ανιχνευτεί αυτόματα από τον Η/Υ και θα είναι έτοιμη για λειτουργί

**Rendszerkövetelmények** - Operációs rendszer: Microsoft Windows ME/2000/XP/Vista/7

- 1 szabad USB port

PERIBOARD является идеальным решением для дома и офиса. Систему легко установить и использовать с мультимедийными приложениями, такими как Media Center PC, Home Theater C, Internet TV, и Car PC

**A telepítés folyamata** A következők a PERIBOARD és a számítógép összekapcsolásának folyamata.

A készüléket az számítógép automatikusan felismeri, és azután használhatónak kell lennie 5. Ha a készülék nincs csatlakoztatva, nyomja meg a kis csatlakozási gombot az USB vevőn 6. Nyomja meg a billentyűzeten az "Connect" billentyűt. Ezután használhatónak kell lennie

Ha a készülék továbbra sem működik, ismételje meg a folyamatot az 1-es lépéstől

1. Kapcsolja be a számítógépet. 2. Helyezzen be 2 db. AAA típusú elemet 3. Csatlakoztassa az USB vevőt a szabad USB portra

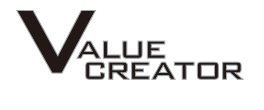

2. Вставьте 2 батарейки размера АAА . Подключите USB-приемник к свободному USB-порту.

## Ελληνικα (GR)

**Εισαγωγή** Το PERIBOARD, χάρη στο σχεδιασμό του, προσφέρει ένα ευέλικτο, άνετο και ασύρματο περιβάλλον εργασίας. Λειτουργεί αξιόπιστα στην υψηλή συχνότητα των 2.4GHz, χωρίς παρεμβολές, και έχει εμβέλεια σήματος 10 μέτρων προς όλες τις κατευθύνσεις.

Το PERIBOARD είναι η ιδανική λύση για το σπίτι και το γραφείο. Συνδέεται και χρησιμοποιείται εύκολα με ψηφιακές οπτικοακουστικές εφαρμογές, π.χ. Media Center PC, Home Theater PC, Internet TV και Car PC.

**Απαιτήσεις Συστήματος** - Λειτουργικό Σύστημα: Microsoft Windows ME/2000/XP/Vista/7

- 1 x Διαθέσιμη θύρα ενιαίου σειριακού διαύλου (USB)

PERIBOARD 的設計可以讓使用者創造一個便利有彈性的工作環境。 使用2.4 搭配全雙功雙向式通訊, 配合自動跳頻技術, 提供使用者一個可靠、全方位無死角、低干擾的工作環 境。 (工作距離可達10公尺)

PERIBOARD為公司和家庭使用者提供一個完美的解決方案。 安裝簡單, 讓使用 媒體使用, 如: 多媒體電腦、 家庭電影院、 網路電視和車用電腦

**ΠΡΟΣΟΧΗ!!** - Για να αποφύγετε μόνιμη βλάβη του πληκτρολογίου, θα πρέπει να τοποθετείτε τις μπαταρίες με τους πόλους τους (θετικό/αρνητικό) στη σωστή θέση. Οδηγίες θα βρείτε μέσα στη θήκη των μπαταριών.

**Εγκατάσταση** Για να συνδέσετε το PERIBOARD στον υπολογιστή σας, ακολουθήστε τα παρακάτω βήματα:

1. Ανάψτε τον Η/Υ 2. Τοποθετήστε 2 μπαταρίες τύπου ΑAΑ στο πληκτρολόγιο

**System Voraussetzungen:** - Betriebssysteme: Microsoft Windows ME/2000/XP/Vista/7 1 x freier USB Port

5. Αν η συσκευή δεν είναι συνδεδεμένη, πατήστε το κουμπάκι σύνδεσης του USB δέκτη

**Achtung**<br>- Bitte beachten Sie das Sie die Batterien ordnungsgemäß einlegen um Schäden oder ein Defekt der Tastatur zu verhindern.

6. Πατήστε τα πλήκτρα "Connect" και το πληκτρολόγιο θα είναι έτοιμο για λειτουργία 7. Αν η συσκευή εξακολουθεί να μη λειτουργεί, επαναλάβετε τη διαδικασία ξεκινώντας από το βήμα 1

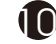

## **POIL XX**

Русский (RU)

**Введение** Дизайн системы PERIBOARD позволяет создать гибкое и удобное беспроводное рабочее окружение. Система обеспечивает надежную высокочастотную передачу в диапазоне 2,4 ГГц, низкий уровень помех и многонаправленную передачу сигнала на расстоянии до 10 метров.

**Introduction**<br>PERIBOARD permet de créer un environnement de travail flexible, pratique et sans fil grâce à sa conception ergonomique. PERIBOARD offre une pénétration haute fréquence fiable de 2,4 GHz, de faibles interférences et une transmission omnidirectionnelle des signaux avec une distance de réception de 10 mètres.

**Системные требования**

- Операционная система: Microsoft Windows ME/2000/XP/Vista/7 - 1 свободный USB-порт

**ОСТОРОЖНО!**

- Чтобы избежать повреждения клавиатуры, всегда устанавливайте положительные и отрицательные полюса батареек в правильном направлении. Полярность указана внутри батарейного отсека.

**Процесс установки системы**

Чтобы подключить систему PERIBOARD к компьютеру, выполните следующие шаги: 1. Включите ПК

4. Компьютер автоматически обнаружит устройство, которое уже должно быть готово к работе.

5. Если устройство не подключилось, нажмите маленькую кнопку "Connect" на USB-приемнике. 6. Нажмите кнопки "Connect" на клавиатуре, и устройство должно быть готово к работе 7. Если устройство все еще не готово, повторите процесс с шага 1.

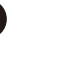

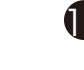

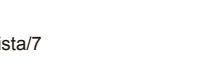

## **P.O. T. WWW.perixx.com**

Українська (UA)

**Інструкція** PERIBOARD може створювати зручне та безпровідне робоче оточення з певним дизайном. Він пропонує надійне проникнення частоти, низької інтерференції, та цілими сигнальними

трансмісіями з прийом в 10 метрах.

PERIBOARD ідеальне рішення для дому та офісу. Також легко використовувати з цифровими медіадивайсами такими як Медіа Центри, домашні кінотеатри, Інтернет телебачення, а також

машини.

### **Sсистемні вимоги**

- Операційна система : Microsoft Windows ME/2000/XP/Vista/7

## - 1 x вільний USB Порт

## **Застереження!!**

- Щоби уникнути пошкодження клавіатури вам треба встановити батарейки з позитивними та негативними терміналами будучи правильно настроєні. Інструкціх ви знайдете в комплекті з батереєюT

## **Процес Установки**

.<br>- Asegúrese de instalar las pilas con los polos positivo y negativo orientados correctamente, caso contrario podría causar daños irremediables al teclado. Encontrará las instrucciones en el

- Наступні процедури PERIBOARD
- 1. Включіть комютер : 2. Вставте 2xAAAБатерею
- 3. Вставте USB ресівер в USB порт
- 4. Прилад буде автоматично знайдений комютером і готовий до роботи 5. Якщо прилад не зєднаний будт-ласка натрисніть на маленьку кнопочку на on the USB
- Ресівері
- 6. Натисніть "Connect" на клавіатурі і прилад готовий до роботи 7. Якщо прилад не працює повторіть фазу 1

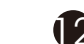

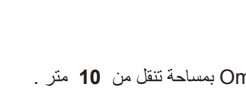

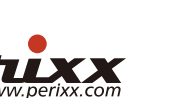

## 繁體中文 (TC)

系統需求

- 作業系統: 微軟 Windows ME/2000/XP/Vista/7

- 1 個USB 埠
- 

- 為了避免對鍵盤造成永久性的損壞,請記得在安裝電池時,將正負極放在

注意!!

放置槽的指示說明.

## 安裝流程

依照下面的流程將PERIBOARD 與您的電腦完成第一次的連結

**ATENÇAO!!!**<br>- Para evitar danos permanentes no teclado, é fundamental que instale as pilhas com os terminais positivo e negativo na posição correcta. As instruções estão no interior do compartimento das pilhas.

- 1.啟動您的電腦: 2.在鍵盤內裝入2個AAA的電池
- 3.將USB接收器插入您電腦上的1個USB埠
- 4. 您的電腦會自動偵測到硬體並自動完成安裝, 完成安裝後PERIBOAD-705就
- 5.如果您的鍵盤無法運作請按一下USB接收器上的連結鈕
- 7.如果鍵盤還是無法運作, 請重新執行步驟1

Deutsch (DE)

**Einleitung** Mit dem PERIBOARD hat man eine flexible, und bequeme kabellose Umgebung durch das ergonomische Design. PERIBOARD bietet eine zuverlässige 2.4GHz Funkverbindung, niedrige Empfangsstörung, eine Signal-übermittlung mit Kugelcharakteristik und eine Empfangs-reichweite bis zu 10 Meter.

Das PERIBOARD ist eine ideale Lösung für Heim und Mobile Anwendungen. Es lässt sich einfach installieren und kann mit Digitale Multimedia Anwendungen, Media Center PCs, Heim-Kino PCs, Internet TV, und Car PCs genutzt werden.

製品紹介 PERIBOARDはエルゴノミクス(人間工学)デザインにより柔軟性のあり、便利なワイヤレス作業環境を提供 することができる。また信頼性の高く干渉性の低い2.4GHz帯ワイヤレスを採用するため、半径10メートル以 位の電波信号を受信することができ。

Die folgende Schritte helfen Ihnen beim Verbungsaufbau

### **Tastatur Installation** 1. Schalten Sie Ihren PC ein.

- 乾電池は、間違った取り扱い方をすると製品故障の原因になることがありますので、乾電池を取り付ける 際は、乾電池と電池室の表記に合わせて、乾電池のプラス (+) 極とマイナス (-) 極を正しく取り付けてくだ 2. Legen Sie die 2xAAA Batterien ein.

3. Stecken sie den USB Receiver in einem freien USB-Anschluß. 4. Das Gerät sollte nun automatisch vom PC erkannt werden und funktionsbereit sein. 5. Sollte das Gerät nicht bei der ersten Installation funktionieren, drücken Sie den kleinen Knopf am

 USB Empfänger. 6. Drücken Sie die "Connect" Taste gleichzeitig an der Tastatur

7. Sollte das Gerät nicht funktionieren, wiederholen Sie bitte die Installation mit Schritt 1

**POTUXX** 

## Français (FR)

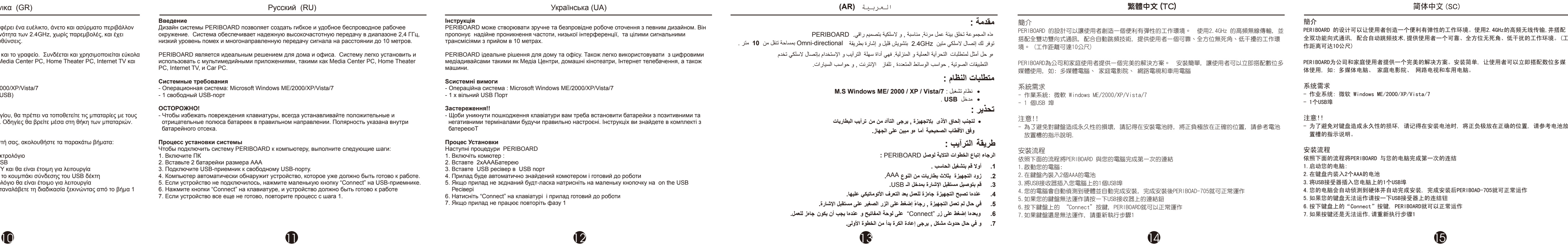

- Aby uniknąć stałego uszkodzenia klawiatury, dodatnia i ujemna końcówka baterii musi być wkładana 注意事項!! w odpowiednim kierunku. Instrukcje znajdują się w schowku na baterie.

PERIBOARD est une solution idéale pour les besoins de réseau à domicile et mobile. Facile à installer, il utilise la connectivité sans fil pour les applications numériques multimédia, les médiathèques, les home cinéma, la TV par Internet et les cars PC.

**Configuration requise** - Systèmes d'exploitation : Microsoft Windows ME/2000/XP/Vista/7

1 x Port USB libre

## **ATTENTION !**

- Pour éviter d'endommager le clavier en continu, vous devez installer les piles avec les pôles positif et négatif orientés correctement. Les instructions se trouvent dans le compartiment à piles.

## **Processus d'installation**

Les étapes ci-dessous indiquent le processus de connexion de PERIBOARD à votre PC. 1. Allumer le PC :

2. Mettre en place 2 piles AAA 3. Brancher le récepteur USB dans un port USB libre.

4. Le dispositif sera automatique détecté par le PC et il doit être prêt à fonctionner.

- 5. Si le dispositif ne marche pas, veuillez presser le petit bouton sur le récepteur USB.
- 6. Presser le bouton "Connect" sur le clavier, il doit être prêt à fonctionner. 7. Si le dispositif ne fonctionne toujours pas, veuillez recommencer la procédure à partir de l'étape 1.

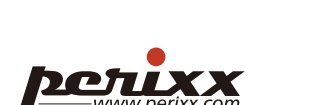

### Italiano (IT)

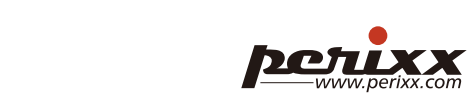

## **Detuxx**

**Introduzione** PERIBOARD permette di creare un ambiente di lavoro flessibile, comodo e wireless grazie al suo design ergonomico. PERIBOARD offre un'affidabile penetrazione ad alta frequenza (2,4 GHz), un basso livello di interferenza e una trasmissione onnidirezionale del segnale con una distanza di ricezione di 10 metri.

PERIBOARD è una soluzione ideale per le necessità delle reti domestiche e di medie dimensioni. è facile da installare e utilizzare con connettività wireless per applicazioni multimediali digitali, PC media center, PC home theater, TV via Internet e PC portatili per auto.

**Requisiti di sistema** - Sistema operativo: Microsoft Windows ME/2000/XP/Vista/7

### 1 porta USB libera

## **ATTENZIONE**

- Per evitare danni permanenti alla tastiera, è necessario installare le batterie rispettando il corretto orientamento dei terminali positivi e negativi. Le relative istruzioni sono riportate all'interno del vano batterie.

## **Procedura di installazione**

- Le seguenti istruzioni permettono di avviare la procedura di connessione di PERIBOARD al proprio PC.
- 1. Accendere il PC 2. Inserire 2 batterie AAA (stilo)
- 3. Inserire la ricevente USB in una porta USB libera
- 4. La periferica verrà rilevata automaticamente dal PC e normalmente sarà pronta all'uso 5. Nel caso in cui la periferica non sia operativa, premere il piccolo tasto che si trova sulla ricevente
- USB
- 6. Premere il tasto "Connect" (Pulsante ID) sulla tastiera, che sarà quindi pronta all'uso 7. Qualora la periferica non fosse ancora operativa, ripetere la procedura dal punto 1

 $\overline{0}$  3  $\overline{0}$  3  $\overline{0}$  3

**PETIXX** 

Español (ES)

**Introducción** PERIBOARD, con su diseño ergonómico, permite crear entornos de trabajo inalámbricos económicos y flexibles. PERIBOARD ofrece una frecuencia de penetración fiable de 2.4GHz para transmisión de

señales omnidireccionales a distancias de 10 metros con escaso nivel de interferencias.

PERIBOARD es la solución ideal para redes móviles y domésticas. Es fácil de instalar y de usar con conectividad inalámbrica para aplicaciones digitales multimedia, centros multimedia en ordenador,

ordenadores Home Theater, televisión por Internet y ordenadores para automóvil.

**Requisitos del sistema**

- Sistema operativo: Microsoft Windows ME/2000/XP/Vista/7

- 1 puerto USB libre

**¡¡ATENCIÓN!!**

compartimiento de las pilas.

### 簡介 **مقدمة :**

**Instalación** Para conectar PERIBOARD al ordenador debe seguir los siguientes pasos:

1. Encienda el ordenador 2. Coloque 2 pilas AAA

3. Enchufe el receptor USB a un puerto USB libre

4. El ordenador detectará automáticamente el dispositivo, que estará en condiciones de funcionar

5. Si el dispositivo no funciona, pulse el botoncito del receptor USB

6. Pulse el Botón "Connect" en el teclado; hecho esto, debería estar en condiciones de funcionar. 7. Si el dispositivo todavía no funciona, repita el proceso nuevamente a partir del paso 1

## Português (PT)

**Introdução** PERIBOARD cria um ambiente de trabalho flexível com o seu design ergonómico e sem fios. PERIBOARD oferece uma ligação 2.4GHz de confiança com uma penetração de alta-frequência, baixa interferência e transmissão omni-direccional até 10 metros.

PERIBOARD é a solução ideal para as necessidades das redes domésticas e móveis. É de fácil instalação e pode ser usado com ligações sem fios para Aplicações Multimédia Digitais, Media Center PC's, Home Theater PC's, Internet TV e Car PC's.

### **Requisitos de Sistema**

- Sistema Operativo: Microsoft Windows ME/2000/XP/Vista/7 - 1x Porta USB livre

- **Processo de Instalação** Siga os seguintes passos para conectar o PERIBOARD.
- 1. Ligue o PC;
- 2. Insira 2 pilhas AAA;
- 3. Ligue o receptor USB a uma porta USB livre;
- 4. dispositivo será automaticamente detectado pelo PC e deverá estar pronto a funcionar; 5. Se o dispositivo não funcionar pressione o pequeno botão no Receptor USB;
- Pressione o "Connect" no teclado e deverá estar pronto a funcionar; 7. Se o dispositivo não funcionar repita todo o processo desde o passo 1.

## **POTUXX**

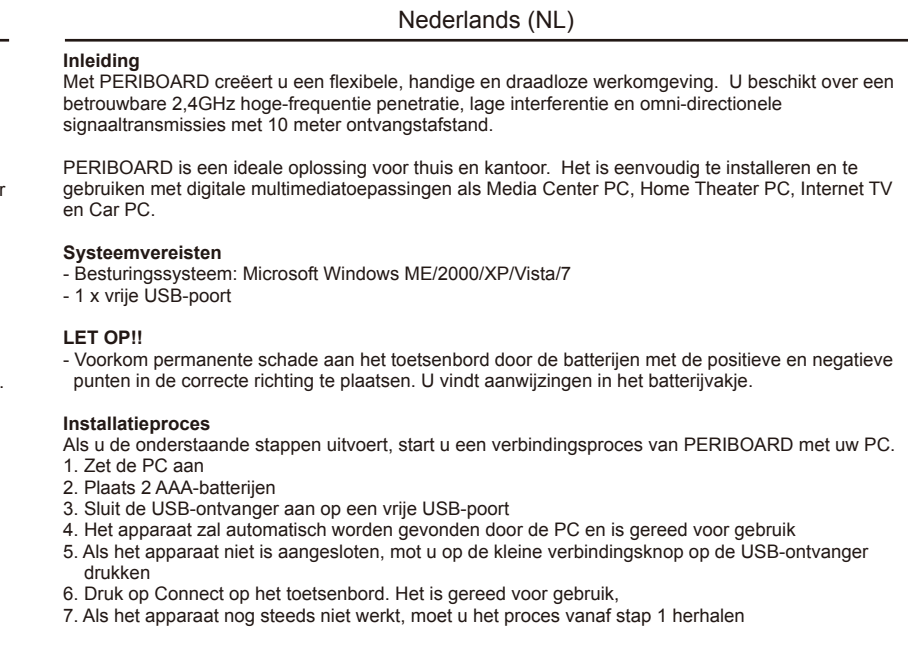

## **PetIXX**

日本語 (JP)

PERIBOARDは家庭及びモバイル式のネットワークのニーズにとって理想的な解決策です。簡単に装置しワ イヤレスでデジタルマルチメディアアプリケーション、メディアセンターパソコン、ホームシアターパソコン、イ ンターネットテレビ、そして車載パソコンと接続することできる。

必要な環境 - OS環境: Microsoft Windows ME/2000/XP/Vista/7 - 1 x Free USBボート

さい。

使用準備の手順

次のセッティング手順で PERIBOARDをパソコンに接続してください.

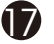

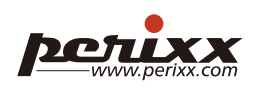

1. パソコンを起動する:

2. キーボードに単4電池を2本取り付ける。 3. USBレシーバユニットをUSBポートに差し込む。 4. ドライバが自動的にインストールする。 5. ドライバが無反応の場合, USBレシーバユニットの小さいボタンを押してください。 6. キーボードの"Connect"を押すと、作業準備を完了する。 7. ドライバは依然として無反応の場合,手順 1からやり直してください。

Podręcznik użytkownika (PL)

Wprowadzenie Klawiatura PERIBOARD, dzięki swemu ergonomicznemu kształtowi, może tworzyć elastyczne, wygodne i bezprzewodowe środowisko pracy. Oferuje niezawodne wnikanie wysokiej częstotliwości, niski interfejs i transmisje we wszystkich kierunkach do 10 metrów.

Klawiatura PERIBOARD to idealne rozwiązanie dla potrzeb domowych i sieci bezprzewodowych. Łatwo ją zainstalować i stosować za pomocą połączenia bezprzewodowego z aplikacjami rozrywki domowej, komputerami Media Center, Home Theater, telewizją internetową i komputerami samochodowymi.

Wymagania systemowe - System operacyjny: Microsoft Windows ME/2000/XP/Vista/7

1 x wolny port USB

OSTRZEŻENIE!!

Proces instalacyjny

Poniższe kroki rozpoczynają proces podłączania klawiatury PERIBOARD do komputera. 1. Włączyć komputer:

- 2. Włożyć 2 baterie AAA 3. Podłączyć odbiornik USB do wolnego portu USB
- 4. Komputer automatycznie wykryje urządzenie i powinno być ono gotowe do pracy
- 5. Jeśli urządzenie nie działa, nacisnąć mały przycisk na odbiorniku USB 6. Nacisnąć przycisk "Connect" (Podłącz) na dole klawiatury; teraz powinno działać
- 7. Jeśli urządzenie ciągle nie działa, powtórzyć proces od kroku 1

هذه المجموعة تخلق بيئة عمل مرنة, مناسبة , و لاسلكية بتصميم راقي. PERIBOARD توفر لك إتصال لاسلكي متين GHz2.4 بتشويش قليل و إشارة بطريقة directional-Omni بمساحة تنقل من **10** متر . مو حل امثل لمتطلبات التحرابية العملية و المنزلية. فهي اداة سهلة الترايب و الإستخدام بإتصال لاسلكي تخدم التطبيقات الصوتية , حواسب الوسائط المتعددة , تلفاز الإنترنت , و حواسب السيارات.

## **متطلبات النظام :**

**M.S Windows ME/ 2000 / XP / Vista/7** : تشغبل نظام•

• مدخل **USB** . **تحذير :**

• **لتجنب إلحاق الأذى بلاتجهيزة , يرجى التأآد من من ترآيب البطاريات وفق الأقطاب الصحيحية آما هو مبين على الجهاز .**

## **طريقة الترآيب :**

- **الرجاء إتباع الخطوات التلاية لوصل** PERIBOARD **:**
- **.1 أولا قم بتشغيل الحاسب .**
- **.2 زود التجهيزة بثلاث بطاريات من النوع** AAA**.**
- **.3 قم بتوصيل مستقبل الإشارة بمدخل الـ** USB**.**
- **.4 عندها تصبح التجهيزة جاهزة للعمل بعد التعرف الأتوماتيكي عليها.**
- 6.按下鍵盤上的 "Connect"按鍵, PERIBOARD就可以正常運作 **.5 في حال لم تعمل التجهيزة , رجا ًء إضغط على الزر الصغير على مستقبل الإشارة.**
- **.6 وبعدها إضغط على زر** "Connect"**على لوحة المفاتيح و عندها يجب أن يكون جاهز للعمل.**
	- **.7 و في حال حدوث مشكل , يرجى إعادة الكرة بدأ من الخطوة الأولى.**

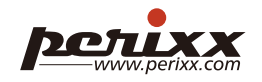

**Scroll**

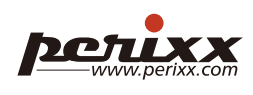

# **P.O. T. W. A. A. A. A. A.** PERIBOARD-713 User Manual Columni collection  $1 - 4 - 21$

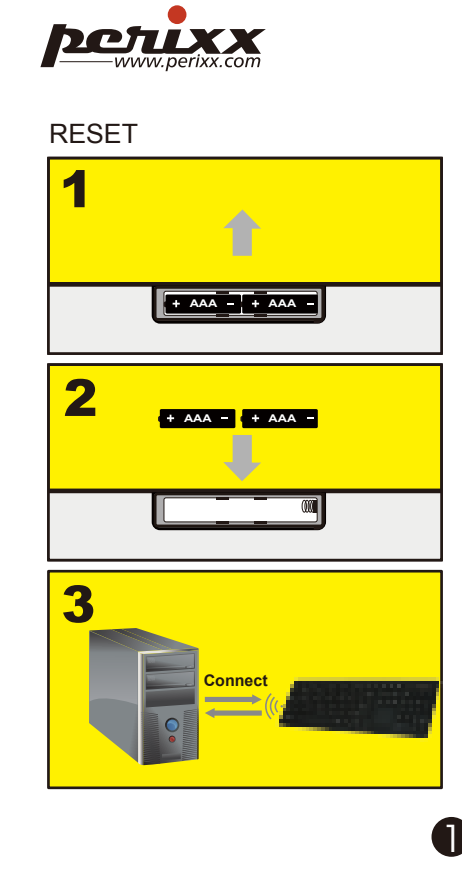

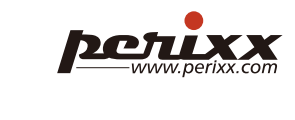